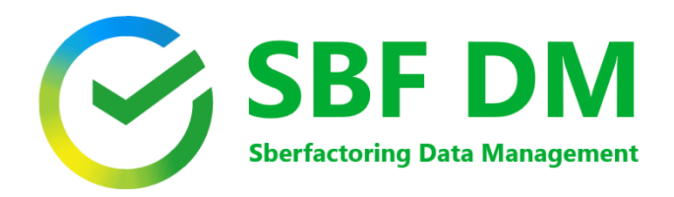

## **Руководство по установке**

Установка производится из linux-консоли (терминала).

- Перейти в директорию с дистрибутивом: cd <distr\_path>
- Проверить права пользователя, под которым производится установка, на исполнение команд  $\bullet$ docker: docker ps.
	- В случае отсутствия изменить их: sudo usermod -aG docker \$(whoami)
- Установить в конфигурационном файле deploy config.env значения переменных без пробелов вокруг знака =:
	- о CFG HOST IP IP-адрес сервера, на котором производится установка
	- CFG DEPLOY DIR каталог установки компонентов (в случае отсутствия каталога он будет создан).
	- GFG LOAD SAMPLE\_DATA загружать (1) или не загружать (0) семплы синтетических данных.  $\circ$
- Сделать файл запуска установки исполняемым: chmod +x deploy.sh  $\bullet$
- Запустить файл установки: ./deploy.sh  $\bullet$

Подключение источников данных и конфигурирование производится индивидуально в каждом конкретном случае на этапе пуско-наладочных работ.

Импорт дашбордов, подключение к источнику метаданных и конфигурирование ролевой модели производится индивидуально в каждом конкретном случае на этапе пуско-наладочных работ.

Вход в систему из адресной строки браузера: <ip-adress или hostname сервера>:49001